# **elo**

사용자 지침서

#### **Elo Touch Solutions** 32/42/43/5543L IDS 터치 스크린 디스플레이

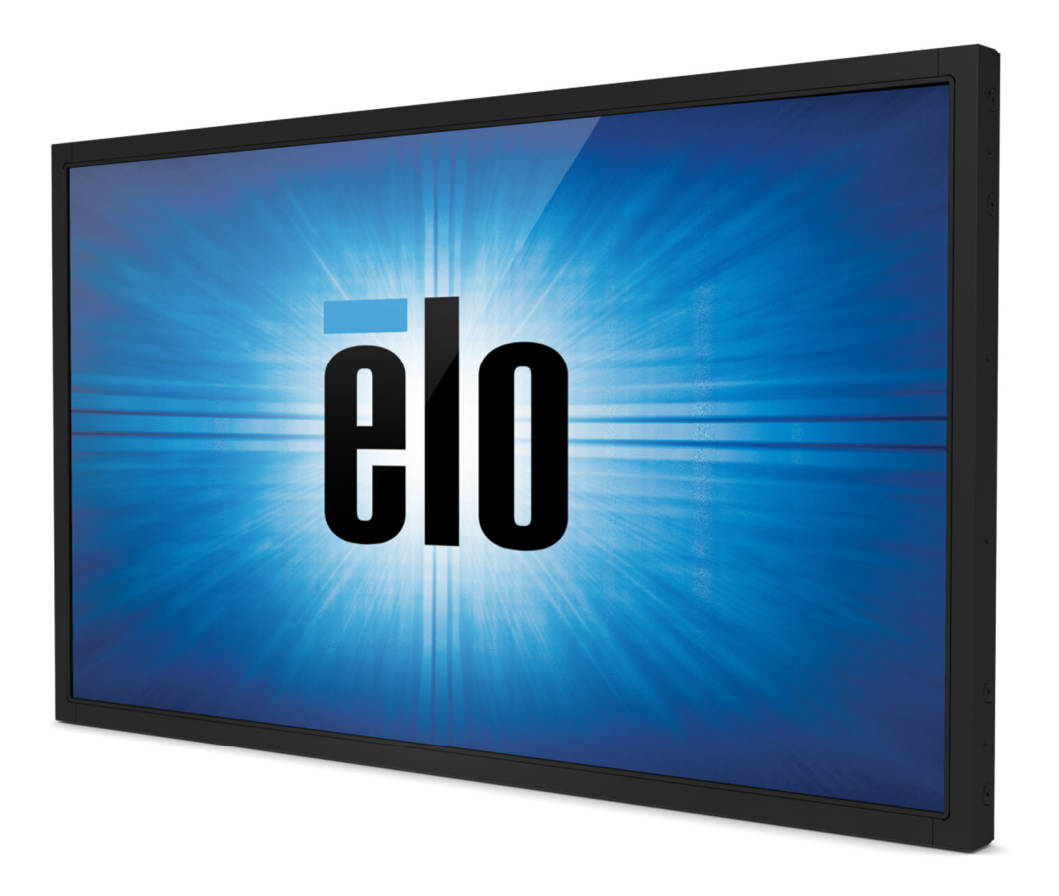

#### **Copyright © 2017 Elo Touch Solutions, Inc.** 모든 권리 보유**(All Rights Reserved).**

이 출판물의 어떤 부분도 **Elo Touch Solutions, Inc**의 사전 서면 허가 없이 전자적, 자기적, 광학적, 화학적, 수동식을 포함하되 이에 제한되지 않는<br>모두 합래된 승규요ㅋ 같겠습니? Ultil 보레 기술, 보라 공공정권된 상태 있습니 강포된 없습고 있었던 승 있습니다. 모든 형태나 수단으로 검색 시스템에 복제, 전송, 복사, 저장하거나 어떤 언어나 컴퓨터 언어로도 번역할 <sup>수</sup> 없습니다.

#### 책임한계**(Disclaimer)**

이 문서의 정보는 경고없이 변경될 수 있습니다.Elo Touch Solutions, Inc.와 본 회사의 모든 제휴회사들은(총체적으로 "Elo")는 이 문서의 정보와 관련<br>상업회 중간상상 보증을 결과 없으면 통과 상품성 통과무관법을 결정성과 관련 상업 무관관을 상징 등 중정정권 없었다. 이승님과 Fig. 등 같은 어떠한 주장이나 보증을 하지 않으며, 특히 상품성, 특정목적에의 적합성에 관한 어떤 묵시적인 보증도 포함하지 않습니다.Elo는 문서의<br>게기이나 범죄님께서 경쟁 상대적 행이했게 투기했지 참 있므었어 께행군 상 묘사를 행기하고 십 묘심행 표현된 냉용을 벌거질 것보를 보유할; 개정이나 변경사항에 관해 어떠한 개인에게 통지해야 <sup>할</sup> 의무없이 때때로 <sup>이</sup> 문서를 개정하고 <sup>이</sup> 문서에 포함된 내용을 변경할 권리를 보유합니다.

#### 상표 인정

AccuTouch, CarrollTouch, Elo (로고), Elo Touch Solutions, Elo TouchSystems, IntelliTouch, SecureTouch, TouchTools, TouchPro 및 VuPoint는 Elo 및제휴회사들의 상표입니다. Windows는 Microsoft Corporation<sup>의</sup> 상표입니다.

#### 목차

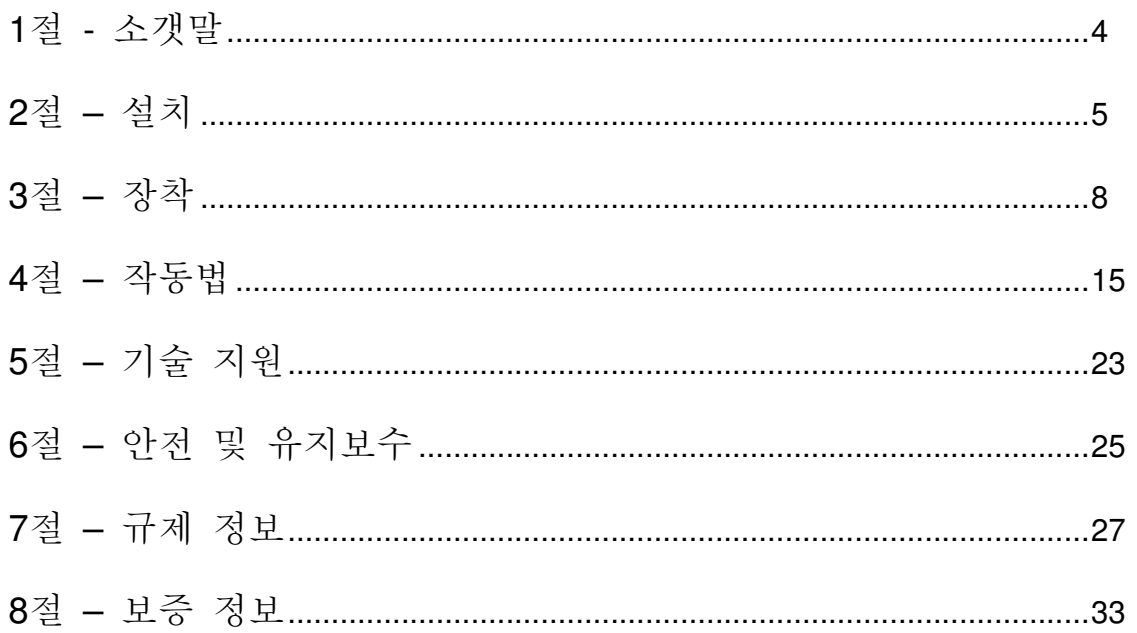

#### 1절: 소갯말

# 제품 설명

귀하의 새 터치 디스플레이는 Elo Touch Solutions 터치 제품의 성능 안전성과 터치 기술 및 디스플레이 디자인의 최신<br>기수으 전모처키 거인니다. 이러한 트지인 즈하이크 사용가인 디치 디스플레이 가에 가여스러우 저녀인 흐르이 새서되 기술을 접목시킨 것입니다. 이러한 특징의 조합으로 사용자와 터치 디스플레이 간에 자연스러운 정보의 흐름이 생성됩니다.<br>-

이 와이드 스크린 터치 디스플레이에는 액티브 매트릭스 박막 트랜지스터 LCD 패널이 통합되어 있어서 고화질의 디스플레이 성능을<br>궤곡하니다. 최대 1920v1080의 와저하 HD 체사드는 그래피과 이미지 디스플레이에 이사저인니다. 이 LED 배라이트는 저의 제공합니다. 최대 1920x1080의 완전한 HD 해상도는 그래픽과 이미지 디스플레이에 이상적입니다. 이 LED 백라이트는 전원<br>스ᄆ트 현저히 가스처키고 스으우 레거(CCEL 백라이트 팬녀파 비교화여)합니다. 이 LCD 모니티이 서느으 한사처키는 다르 소모를 현저히 감소시키고 수은을 제거(CCFL-백라이트 패널과 비교하여)합니다. 이 LCD 모니터의 성능을 향상시키는 다른<br>트지드으 프리그 앤 프레이(Plug & Play) 호화서과 오스크리 디스프레이(Op Seroop Display: OSD) 컨트롤이나다 특징들은 플러그 <sup>앤</sup> 플레이(Plug & Play) 호환성과 온스크린 디스플레이(On-Screen Display: OSD) 컨트롤입니다.

#### 주의사항

장치의 수명을 최대화하고 사용자 안전에 대한 위험을 방지하려면 이 사용자 지침서에서 권장된 대로 모든 경고사항,<br>주이사하 및 관리사하우 따르시시으. 더 자세하 저ㅂ느 아저 및 유지ㅂ스 자우 차즈하시시으 주의사항 <sup>및</sup> 관리사항을 따르십시오. <sup>더</sup> 자세한 정보는 안전 <sup>및</sup> 유지보수 장을 참조하십시오.

본 지침서는 장치의 적절한 셋업과 정비를 위한 중요한 정보를 포함하고 있습니다. 귀하의 새 터치 디스플레이를 셋업하고<br>고있은 고고 고생 본 고현성 토현 성인 공항 및 필도법 같은 것 없어주십시오. 전원을 켜기 전에 <sup>본</sup> 지침서, 특히 설치, 장착 <sup>및</sup> 작동법 장을 <sup>잘</sup> 읽어주십시오.

#### 2절: 설치

# 터치 디스플레이 포장풀기

박스를 열고 다음 품목들이 들어 있는지 확인합니다.

- 터치 디스플레이
- 장착 브래킷<br>-
- 약식 설치 가이드
- VGA 케이블
- HDMI 케이블(ETX243L-XXWA 모델 전용)
- DVI 케이블(ETX243L-XXAA 모델 전용)
- •USB 케이블(ETX243L-0NXX 모델에는 제공되지 않음)
- 국제 전원 케이블
- OSD 리모컨
- 일본어 규제 정보 팜플렛

#### 컨트롤 패널 및 인터페이스

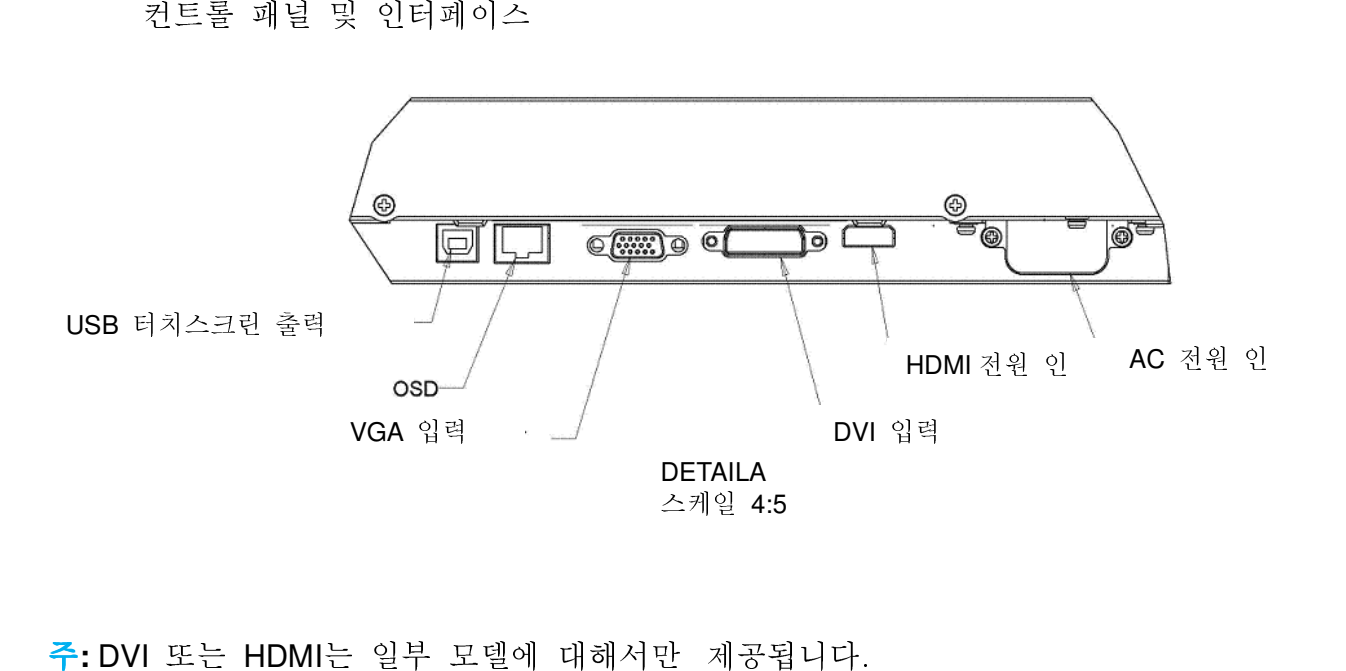

주: DVI 또는 HDMI는 일부 모델에 대해서만 제공됩니다.

# 터치 디스플레이 연결

1.호스트 컴퓨터에서의 비디오 케이블을 모니터에.VGA 케이블의 경우, 최상의 성능을 위해 비디오 케이블 스크루로<br>- 조치감님은 조이십시오.

2. USB 터치 케이블을 모니터의 USB 커넥터와 귀하 PC의 USB 포트간에 연결하십시오. (노 터치 모델에는 적용되지 않음) 3. 전원 케이블을 모니터의 인풋 전원 잭과 AC 전원 콘센트에 연결하십시오..

4. 터치 디스플레이는 켜짐(ON) 상태로 배송됩니다.

# 터치 테크놀로지 소프트웨어 드라이버 설치하기

Windows 7 및 8 운영 체제의 경우 투영 정전식 터치 디스플레이에 드라이버가 추가적으로 필요하지 않습니다. 여기서는 Windows HID 드라이버를 사용합니다.

최신 터치 드라이버를 다운로드하려면

- 1. www.elotouch.com/Support/Downloads/Driver/DriverDownload/Default.aspx로 이동합니다.
- 2. "운영 체제(Operating System)" 드롭 메뉴에서 운영 체제를 선택합니다.
- 3. "기술(Technologies)" 드롭다운 메뉴에서 기술을 선택합니다.
- 4. 터치 디스플레이에 필요한 드라이버 버전을 클릭합니다.
- 5. "드라이버 라이선스 계약(Driver License Agreement)" 페이지에서 "동의함(Accept)"을 클릭합니다.
- 6. 이메일 주소를 입력하고 "다음 단계(Next Step)"를 클릭합니다. 드라이버 다운로드가 자동으로 시작됩니다.
- 7. 처음 사용하는 경우, 필요한 정보를 입력하고 "등록(Register)"을 클릭합니다. 드라이버 다운로드가 자동으로 시작됩니다.

#### 3절: 장착

일반 장착 정보

OSD 텍스트는 귀하의 장착 방향에 <sup>잘</sup> 맞도록 OSD 메뉴를 통해 수평 <sup>및</sup> 수직 모드 <sup>간</sup> 교체될 <sup>수</sup> 있습니다.

수직 및 수평 모드

Elo 부품 번호 E304029, E326003, E326202 및 E326398의 경우:

모니터는 아래 그림과 같이 수직 또는 수평 모드로만 설치할 수 있습니다. 이쪽 끝이 위로(**THIS END UP**) 스티커가 위쪽을<br>-----------가리킵니다.

SHL $\sqrt[3]{1}$ 

 $\mathbb{R}$ 

|¶  $\mathbf{r}$ 

**PORTIRAL** 

DETAIL C

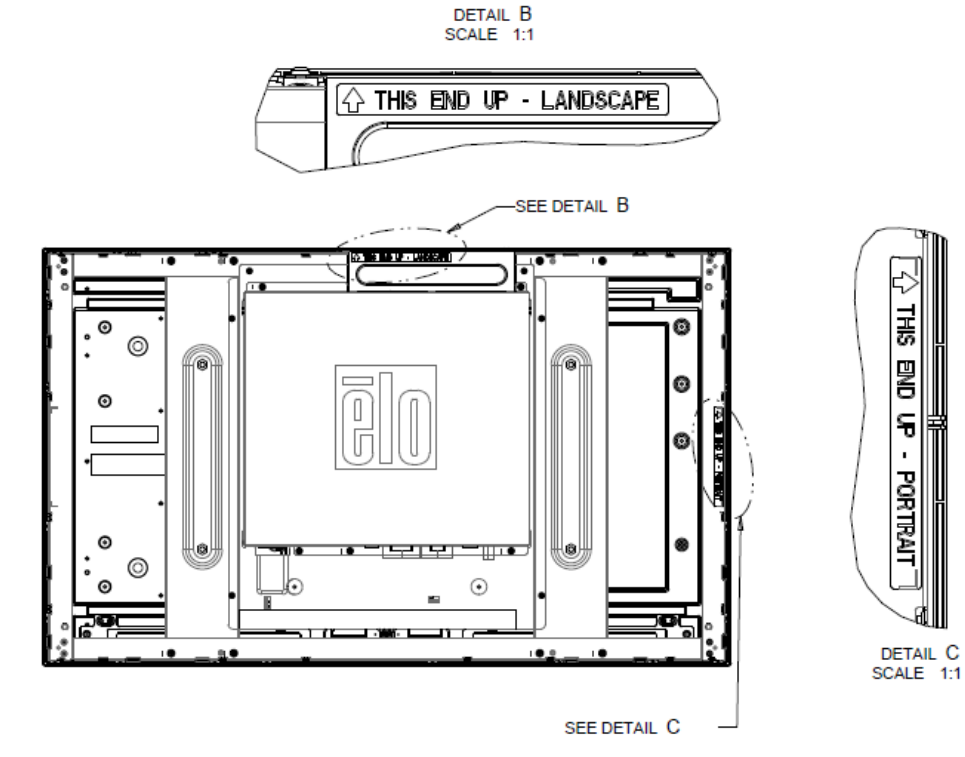

수직 모드는 90도 방향으로만 설치할 수 있으며, 아래 그림과 같이 후면의 Elo 로고가 오른쪽으로 회전되고 케이블이

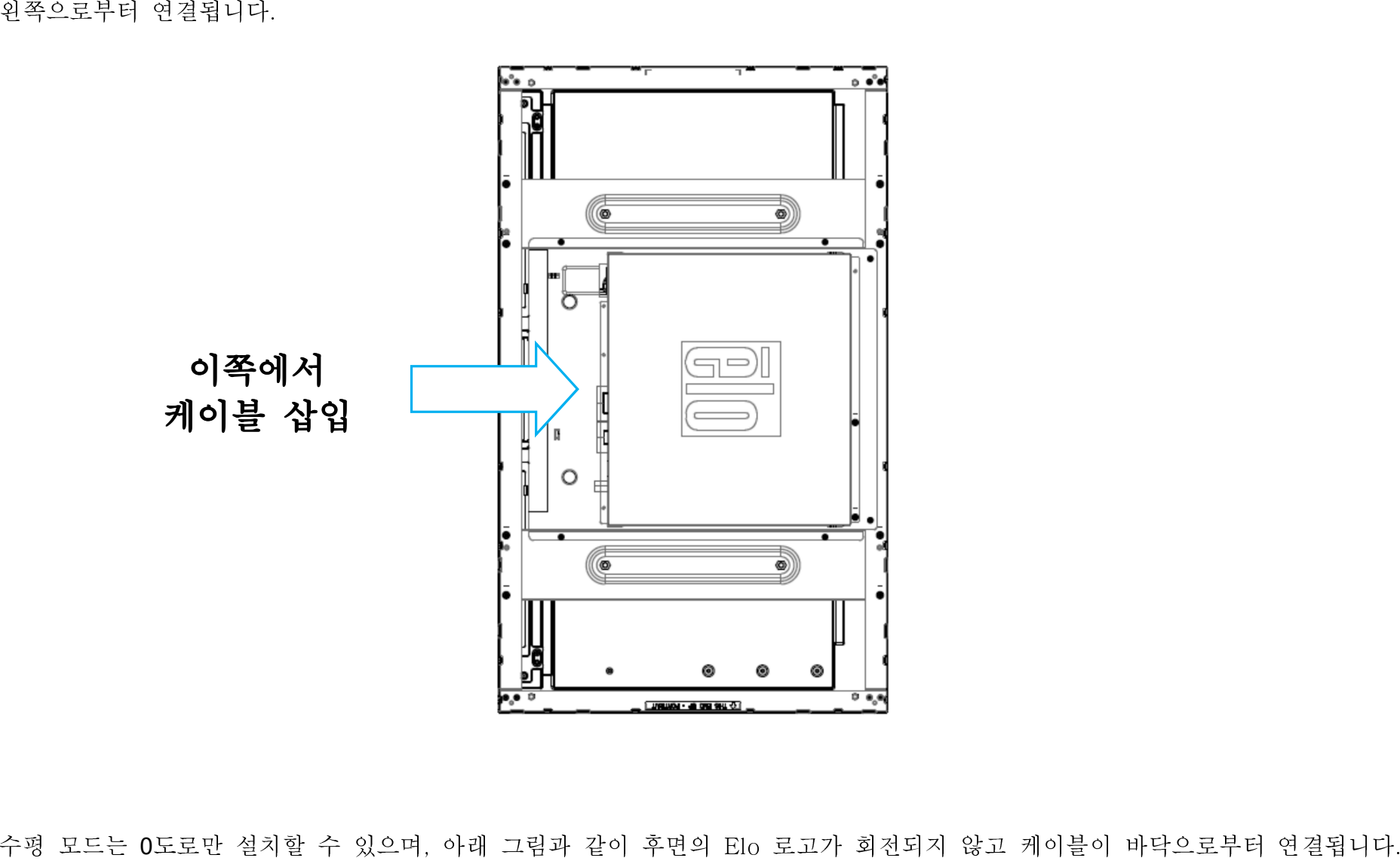

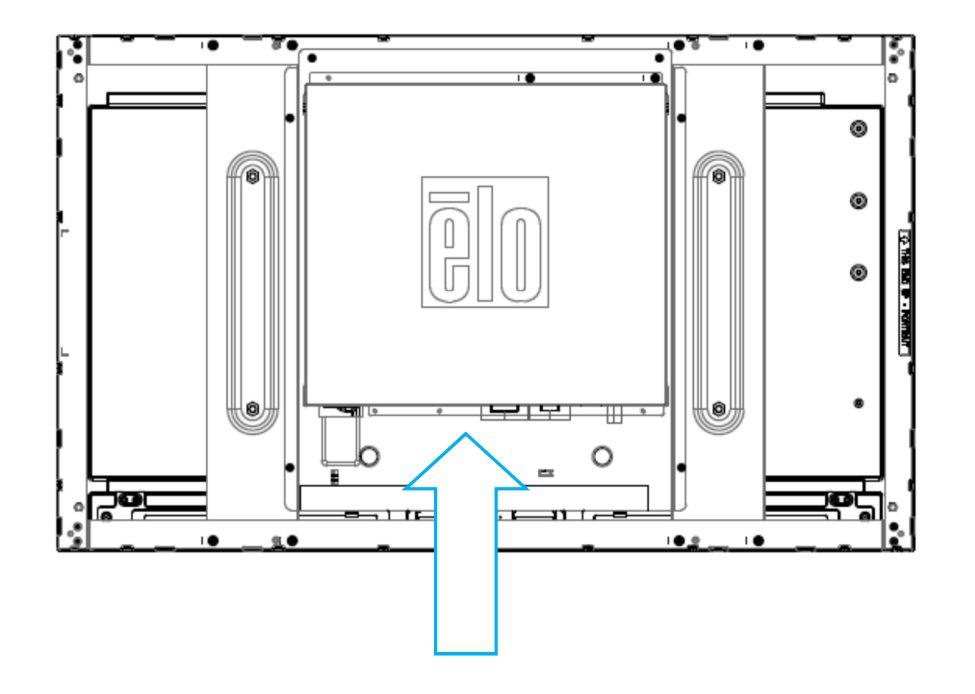

# 측면 브래킷 장착

제공된 브래킷을 사용하여 장착할 <sup>수</sup> 있도록 스레드된 구멍이 모니터의 측면에 제공됩니다. 측면 장착 브래킷은 ET3243 IntelliTouch® Dual Touch, ET4243L IntelliTouch Dual Touch 및 ET5543L TouchPro™에서만 사용할 수 있습니다. **이쪽에서 케이블 삽입**<br>≥레드된 구멍이 모니터의 측면에 제공됩니다.측면 장착 브래<br>Dual Touch 및 ET5543L TouchPro™에서만 사용할 수 있습니다.

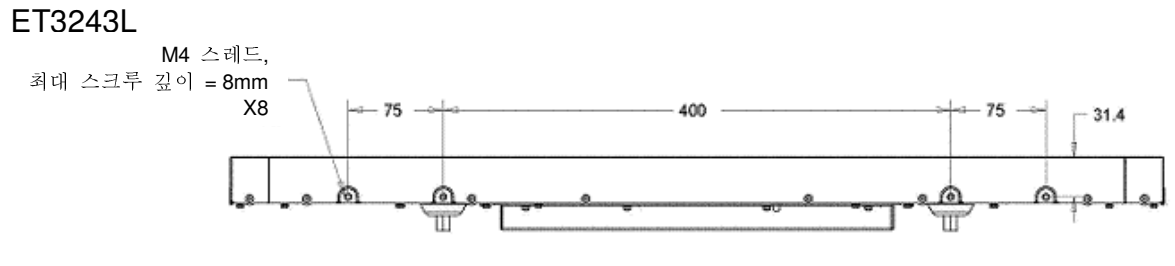

측면 장착 수평(상단.하단)

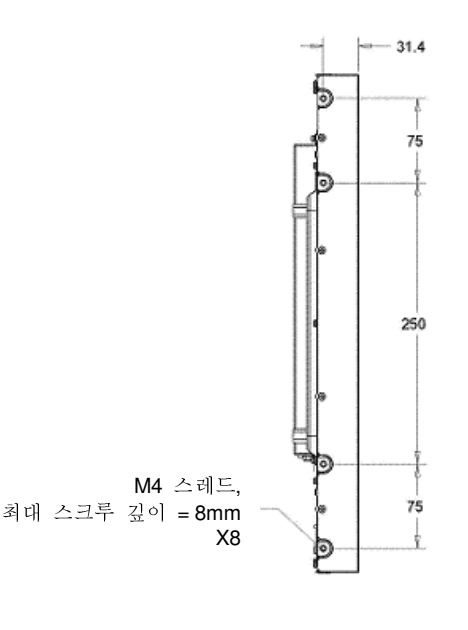

측면 장착 수직(좌측/우측)

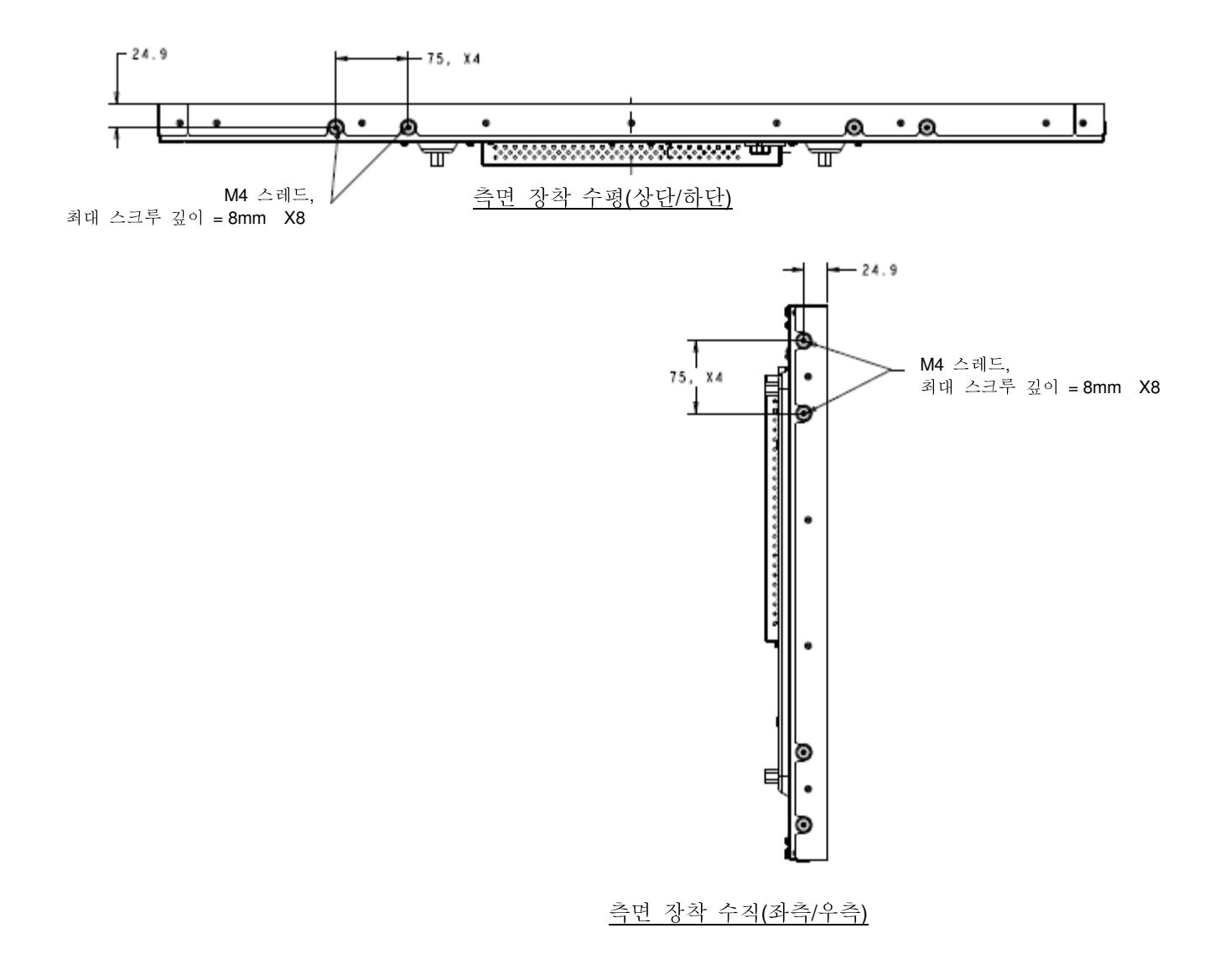

ET5543L의 경우:

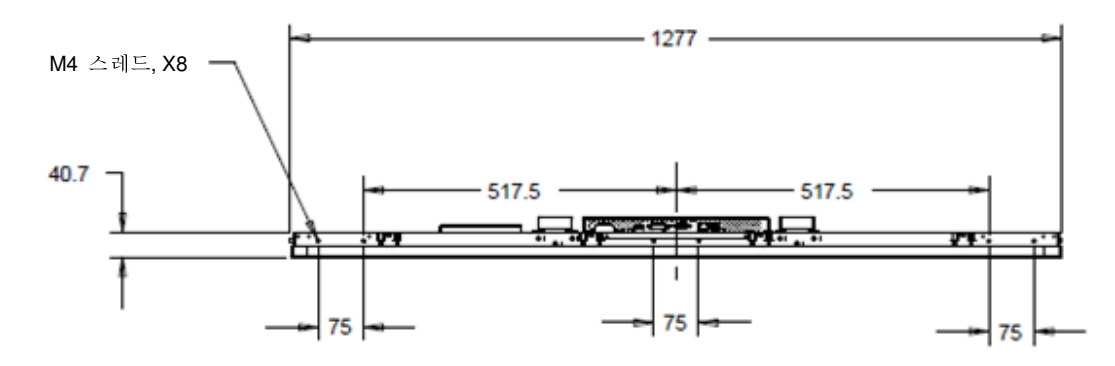

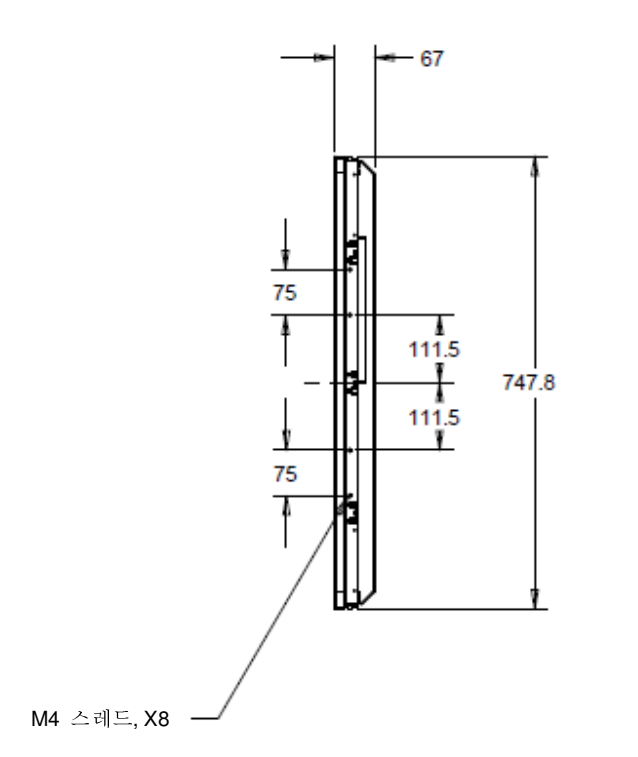

# 플러시 장착 브래킷<br>ৼ<u>필시장</u> 보래

플러시 장착 브래킷은 ET3243L TouchPro용 옵션 키트에 포함되어 있습니다.<br>-

ET4343L TouchPro의 경우 <sup>이</sup> 브래킷은 액세서리 박스에 포함되어 있습니다.

#### 후면 VESA 장착

ET3243L 모니터용:

M6스크루를 위한 4개의 구멍이 있는 400X200mm 장착 패턴이 모니터의 후면에 제공됩니다.VESAFDMI-준수 장착 코드:<br>VESA MOLINT MIS-E 400 200 6 VESA MOUNT MIS-F, 400, 200, 6.

ET4243L/ET4343L/ET5543L 모니터용:

M6스크루를 위한 4개의 구멍이 있는 400X400mm 장착 패턴이 모니터의 후면에 제공됩니다.VESAFDMI-준수 장착 코드:<br>VESAMOLINT.MIS-E 400 400 6 VESA MOUNT MIS-F, 400, 400, 6.

도면 치수에 대해서는 www.elotouch.com을 참조해 주십시오.

#### 4절: 작동법

전원

터치 디스플레이를 끄거나 켜려면, OSD 컨트롤러에 있는 터치 디스플레이 전원 버튼을 한번 누르십시오.

OSD 컨트롤러의 전원 상태 LED<sup>는</sup> 다음 테이블과 같이 기능합니다:

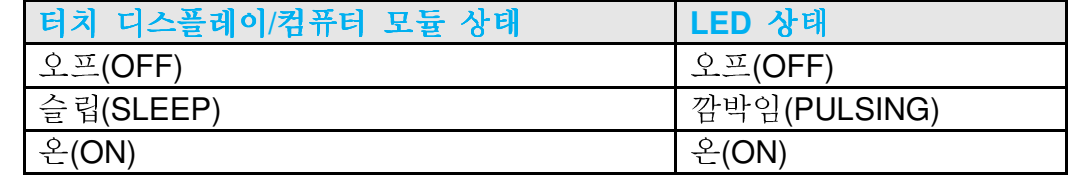

시스템은 슬립(SLEEP)<sup>과</sup> 오프(OFF) 모드에서 전원을 <sup>더</sup> 적게 소모합니다. 상세한 전원소모 사양에 대한 내용은 ELO 웹사이트 <u>http://www.elotouch.com</u>에서 기술 사양을 참조하십시오.<br>-

스크린을 터치하면 연결된 호스트 PC가 슬립(SLEEP) 모드를 빠져 나오게 합니다(마우스를 움직이거나 키보드 키를 누르는<br>기기 우리 것과 유사).

신뢰성을 개선하고 소비 전력 낭비를 줄이려면, 장시간 사용하지 않을 계획이 있을 경우, 모니터에서 AC 전원 케이블을<br> 분리하십시오.

터치

귀하의 IntelliTouch 터치 디스플레이는 공장에서 조절되었고 수동 조절을 필요로 하지 않습니다(입력 비디오가 기본 해상도로<br>아저히 즈저디어거나 터키 겨허이 트저 사용가르 의체 즈저되 피으가 이느 겨으는 게이\ 완전히 조절되었거나 터치 경험이 특정 사용자를 위해 조절될 필요가 있는 경우는 제외).

## IntelliTouch Plus 터치스크린 테크놀로지

Windows 7 또는 8 컴퓨터에 연결될 <sup>때</sup>, 터치 디스플레이는 동시에 2가지의 터치를 보고할 <sup>수</sup> 있습니다. IntelliTouch Plus 터치스크린은 필요할 경우,Elo 드라이버 컨트롤 패널의 조절 기능을 통해 표시된 비디오 이미지를 재조절할 수 있습니다.<br>- 기사법 - Pi - Pi - N 웹 N N E 웹 N 및 0.7 E 웹 0. A 이스되지 드라이버는 Elo Touch 웹사이트에서 다운로드 받을 수 있습니다.

필요한 경우 IntelliTouch Plus 터치스크린은 Elo 드라이버 제어판의 보정 기능을 통해 표시된 비디오 이미지를 다시 보정할 수 있습니다.

IntelliTouch Plus 드라이버는 여러 대의 모니터가 모두 IntelliTouch Plus 터치 테크놀로지를 사용할 때만 이들을 지원합니다.

추가적인 구성 옵션을 보려면 EloConfig 바탕화면 바로 가기를 더블클릭하여 Elo 터치스크린 구성 화면을 엽니다.

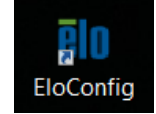

## 투영 정전식 터치 테크놀로지

Windows 7 또는 8 컴퓨터에 연결할 경우 터치 디스플레이가 10개의 동시 터치를 보고할 수 있습니다. Windows XP 컴퓨터에 연결할<br>것은 되어 되는 폭랭시키 실크 디자를 보고합니다. Witter - XP & 한실 디자 드라시인를 믿으므드립니 방법 & S같이 Will 로스 경우 터치 디스플레이가 싱글 터치를 보고합니다. Windows XP용 최신 터치 드라이버를 다운로드하는 방법은 2절의 "터치 기술<br>스프트에서 드라시면 실린된다" 같은 힐즈릴 실실을 Wi-de - 그리니 Wi-de-- 2급 필드할 펠 후만 드라신법된 필요할리 일으로 소프트웨어 드라이버 설치하기" 절을 참조하십시오. Windows 7이나 Windows 8로 작동할 때 추가 드라이버가 필요하지 않으며,<br>Wis the cup 도괴시입고 같은답니다. Windows HID 드라이버가 사용됩니다.

커널 버전 3.0 이상의 Linux 및 Android 장치는 TouchPro 기술에서 Elo 드라이버를 사용해야 합니다. 커널 버전 3.9 이상에서는<br>후리권의 도립시出과 필요된권 임승님단 추가적인 드라이버가 필요하지 않습니다.

이 기술에는 보정이 필요하지 않습니다.

ET4343L 및 ET5543L의 경우 12개의 통시 터치가 지원됩니다.

# 제스처 지원

IntelliTouch 듀얼 터치와 TouchPro 기술로 인해 싱글 터치와 멀티 터치를 지원하는 다양한 제스처가 가능합니다. Windows 7 <sup>및</sup> 8.1에서 지원되는 여러 제스처에 대해서는 마이크로소프트 웹사이트 http://msdn.microsoft.com/en-us/library/dd940543<sup>을</sup> 참조하십시오.

#### 비디오

디스플레이의 기본 해상도는 픽셀의 수로 측정되는 너비와 높이입니다. 일반적으로, 최고의 성능을 얻기 위해서는, <sup>이</sup> 모니터에 표시되는 이미지는 귀하 컴퓨터의 출력 해상도가 <sup>이</sup> 모니터의 기본 해상도인 1920 x 1080<sup>과</sup> 일치할 <sup>때</sup> 가장 <sup>잘</sup> 보이게 됩니다.

기본 해상도가 아닌 컴퓨터 출력 해상도의 경우, 모니터는 패널의 기본 해상도에 맞추어지도록 스케일하게 됩니다. 이를<br>의체서는 피오하 겨우, 이러 이미지르 ¥, 이 ¥ 카의에서 누리거나 아추치어 디스프레이이 기보 체사드에 마츠드로 체아 위해서는 필요한 경우, 입력 이미지를 X- 와 Y-차원에서 늘리거나 압축하여 디스플레이의 기본 해상도에 맞추도록 해야<br>하니다. 스퀘이리 아코리즈이 피하 스 어느 보사무으 커프티이 추려 비디오 이미지르 디스프레이에 마츠어 지드로 ㅁ니 합니다. 스케일링 알고리즘의 피할 수 없는 부산물은 컴퓨터의 출력 비디오 이미지를 디스플레이에 맞추어 지도록 모니터가<br>스퀘이리 한 때 추시드가 사시되는 거이니다. 이러한 추시드 사시으 폭보한 이미지를 가까우 거리에서 보때 가자 한여히 스케일링 할 때 충실도가 상실되는 것입니다. 이러한 충실도 상실은 풍부한 이미지를 가까운 거리에서 볼때 가장 확연히<br>ㄷ리나니다(에르 드어, 자우 포트 테스트를 포하치고 이는 이미기) 드러납니다(예를 들어, 작은 폰트 텍스트를 포함하고 있는 이미지).

귀하의 터치 디스플레이는 비디오 조절을 아마도 요구하지 않을 것입니다. 하지만, 아날로그 VGA 비디오의 경우, 비디오<br>그래피 카드 추려이 인저하지 안으으로 인체서 터치 디스프레이에 디스프레이디는 이미지인 프지으 치저하차기 인체 OS 그래픽 카드 출력이 일정하지 않음으로 인해서 터치 디스플레이에 디스플레이되는 이미지의 품질을 최적화하기 위해 OSD를<br>토체 터치 디스프레이이 즈저우 피으르 한 스드 이스니다. 이러한 즈저우 터치 디스프레이가 "기어"하니다. 또한 사이하 통해 터치 디스플레이의 조절을 필요로 할 수도 있습니다. 이러한 조절은 터치 디스플레이가 "기억"합니다. 또한, 상이한<br>비디오 므드 티이미에 대한 즈저이 피오서으 주이기 의체, 므니티느 비디오 어게이 가자 흐하 비디오 티이미 므드르 비디오 모드 타이밍에 대한 조절의 필요성을 줄이기 위해, 모니터는 비디오 업계의 가장 흔한 비디오 타이밍 모드를<br>오바르게 스케이하고 프시하니다. 이러하 프리세 비디오 모드의 모르으 ㅂ려며 http://www.eletouch.com에 나와 이느 올바르게 스케일하고 표시합니다. 이러한 프리셋 비디오 모드의 목록을 보려면 http://www.elotouch.com에 나와 있는 이<br>ㅁ니티에 대한 기수 사야으 찬즈찬시시ㅇ 모니터에 대한 기술 사양을 참조하십시오.

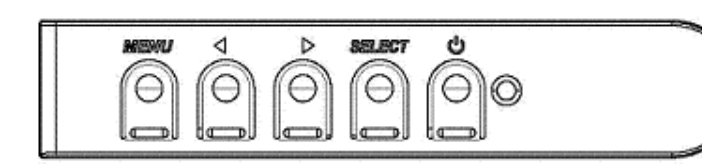

# 온스크린 디스플레이(OSD)

4개의 OSD 버튼이 배선 컨트롤 박스에 위치해 있습니다. <sup>이</sup> 버튼들을 사용하여 다양한 디스플레이 매개변수들을 조절할 <sup>수</sup> 있습니다.

버튼들과 각각 기능은 다음과 같습니다.<br>————————————————————

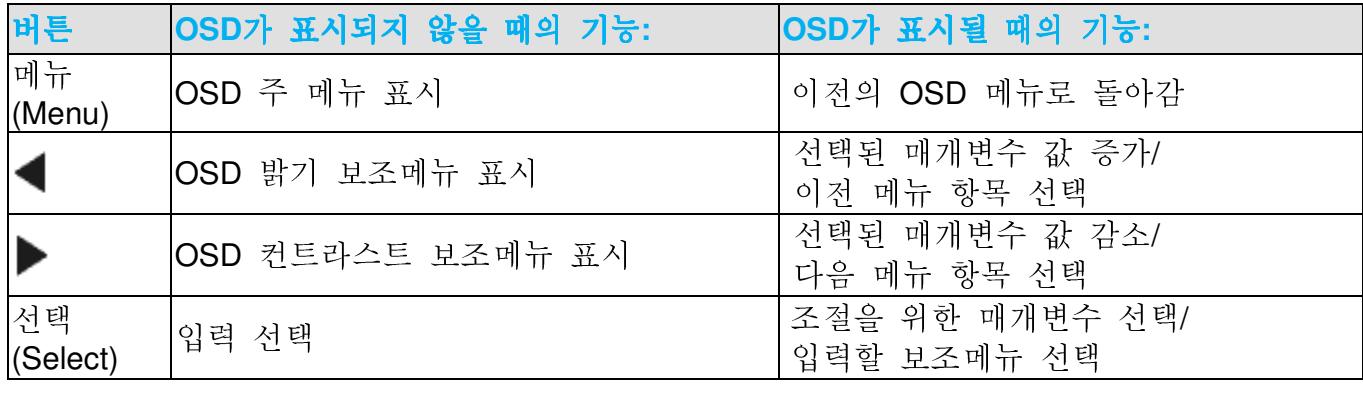

OSD 버튼의 사용으로 입력 비디오의 상단에 표시되는 온스크린 그래픽 사용자 인터페이스가 제어되며, 다음 디스플레이 매개변수의 조절을 직관적으로 <sup>할</sup> <sup>수</sup> 있게 <sup>해</sup> 줍니다.

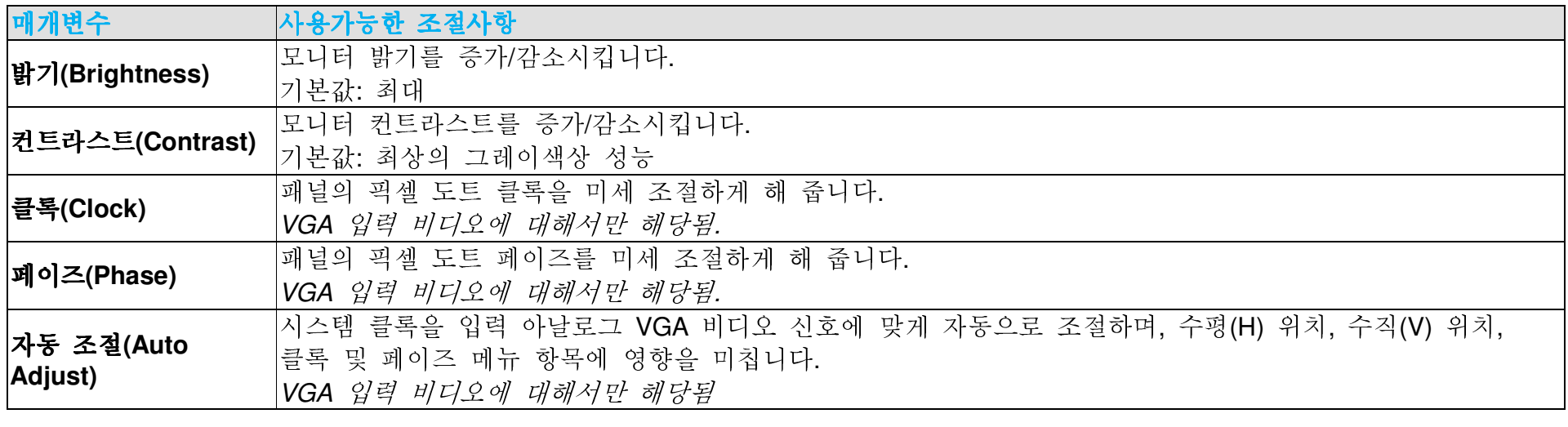

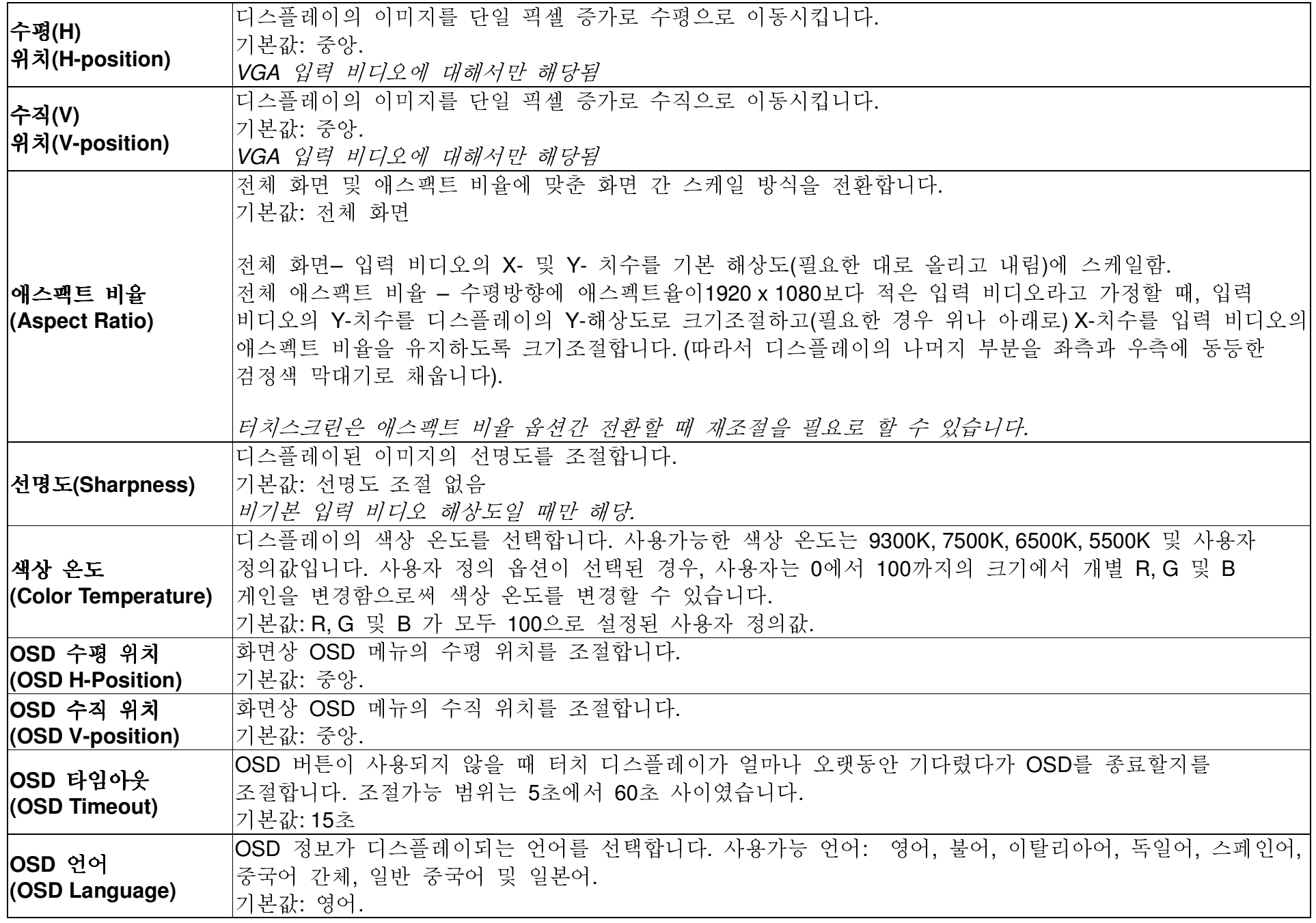

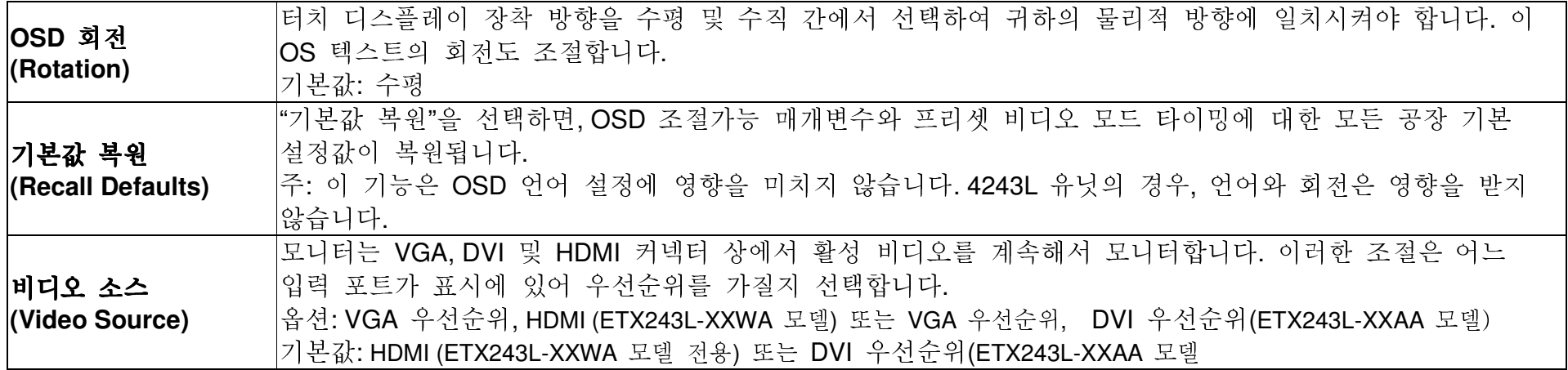

OSD를 통해 입력된 모든 터치 디스플레이에 대한 조절은 입력되자 마자 자동으로 기억됩니다. 이 이 기능은 터치 디스플레이의 플러그가 빠져 있거나 전원이 꺼졌다가 켜질 때마다<br>시대시험은 되신 신라질과 인신도 되게 낸 주인된 귀리신대 되던 되스플랜신 신라운 선택사항을 다시 설정하지 않아도 되게 해 줍니다. 정전시에 터치 디스플레이 설정은 공장<br>시아오글 되신 분인되고 있으 같았니다 사양으로 다시 복원되지 않을 것입니다.

## OSD 및 전원 록아웃

"메뉴(Menu)"와 "다운(Down)" 버튼을 2초간 눌러 주면 OSD 잠금 기능이 활성화/ 비활성화됩니다. OSD 잠금이 활성화되어<br>이승머 - "나 (M 있으면, 메뉴(Menu), 업(Up), 다운(Down) 또는 <sup>키</sup> 선택(Select Keys) <sup>중</sup> 무엇을 눌러도 시스템에 아무런 영향도 미치지 않습니다.

"메뉴(Menu)"와 "업(Up)" 버튼을 2초간 눌러 주면 전원 잠금 기능이 활성화/비활성화됩니다. 전원 잠금이 활성화되어 있으면,<br>고의 소의되를 보라도 보스템링 연합을 만들러 있습니다. 전원 스위치를 눌러도 시스템에 영향을 미치지 않습니다.

## 실시간 시계(Real Time Clock) 기능

RTC 기능이 설치된 터치 디스플레이의 경우, OSD 메뉴의 "기타(Miscellaneous)" 섹션에 RTC 설정이 있습니다. 여기서 OSD 버튼을 사용하여 추가 디스플레이 매개변수를 조절할 수 있습니다.

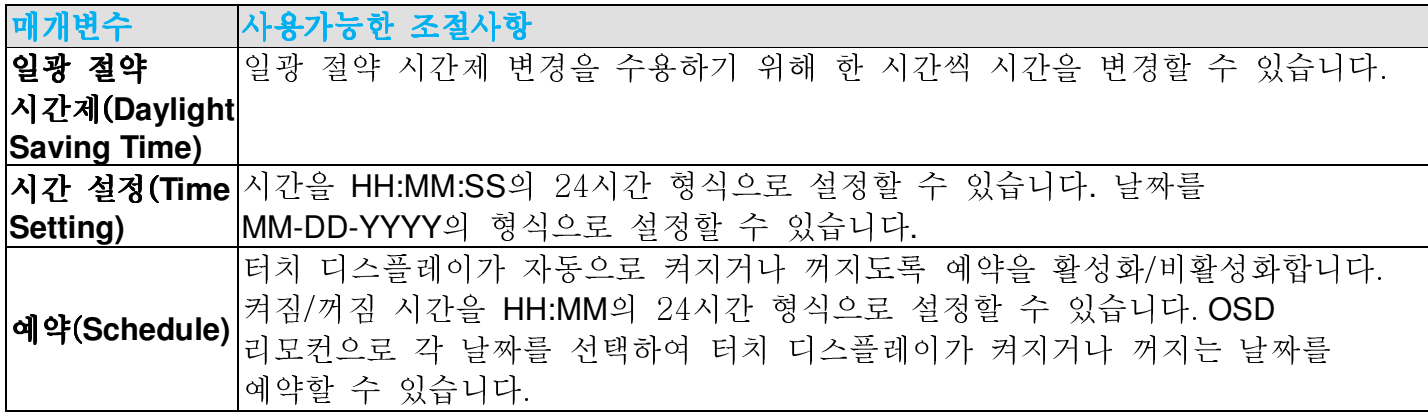

## 온도 경고<br><sub>터치디스플레</sub>

터치 디스플레이에는 시스템 온도를 모니터링할 수 있는 온도 센서가 포함되어 있습니다. 터치 디플레이가 지정된 온도 범위를 벗어나 30분 이상 작동하면 화면<br>디어먼가 89초 전년 후 티친 티스팔레이가 꾀장난다 타이머가 60초 지난 <sup>후</sup> 터치 디스플레이가 꺼집니다.

# 웨이크 <sup>온</sup> 터치(Wake on Touch) 기능

TPC가 슬립(sleep) 모드에 있을 <sup>때</sup>, 터치 디스플레이는 웨이크 <sup>온</sup> 터치(wake-on-touch) 기능을 지원합니다. <sup>이</sup> 기능을 사용하려면, BIOS 설정에서 S4 슬립 주기 동안 USB 지원이 활성화되어 있어야 합니다.

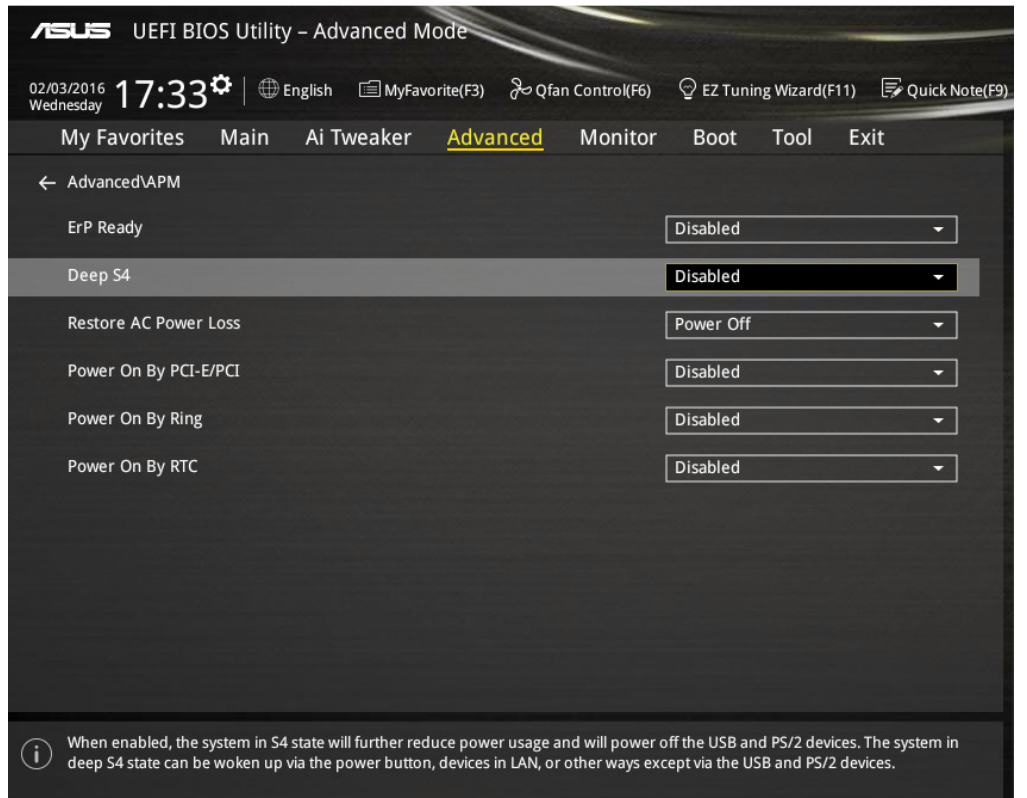

RTC 기능이 활성화된 터치 디스플레이의 경우, OSD 메뉴에서 "기타(Miscellaneous)" 를 선택한 <sup>후</sup> "터치(Touch)" 설정을 활성화하여 터치 <sup>온</sup> 슬립(Touch on Sleep) 모드를 활성화해야 합니다.

웨이크 온 터치(<mark>Wake on Touch</mark>)에서 문제가 지속되면, 최신 Elo 드라이버를 다운로드하여 터치 디스플레이가 이 기능을<br>-사용하도록 하십시오. 최신 터치 드라이버를 다운로드하는 방법은 2장 2<sup>절</sup> "터치 테크놀로지 소프트웨어 드라이버 설치하기"를 참조하십시오.

## 5절: 기술 지원

귀하의 터치 디스플레이에 문제가 있을 경우, 다음 제안사항을 참조해 주십시오.<br>문제가 게소 지소되 겨우, 지여 디러나 **Flo Touch Solutions**, 고개 서비스에 여라체 문제가 계속 지속될 경우, 지역 딜러나 Elo Touch Solutions 고객 서비스에 연락해 주십시오.<br>-

일반적 문제 해결방법

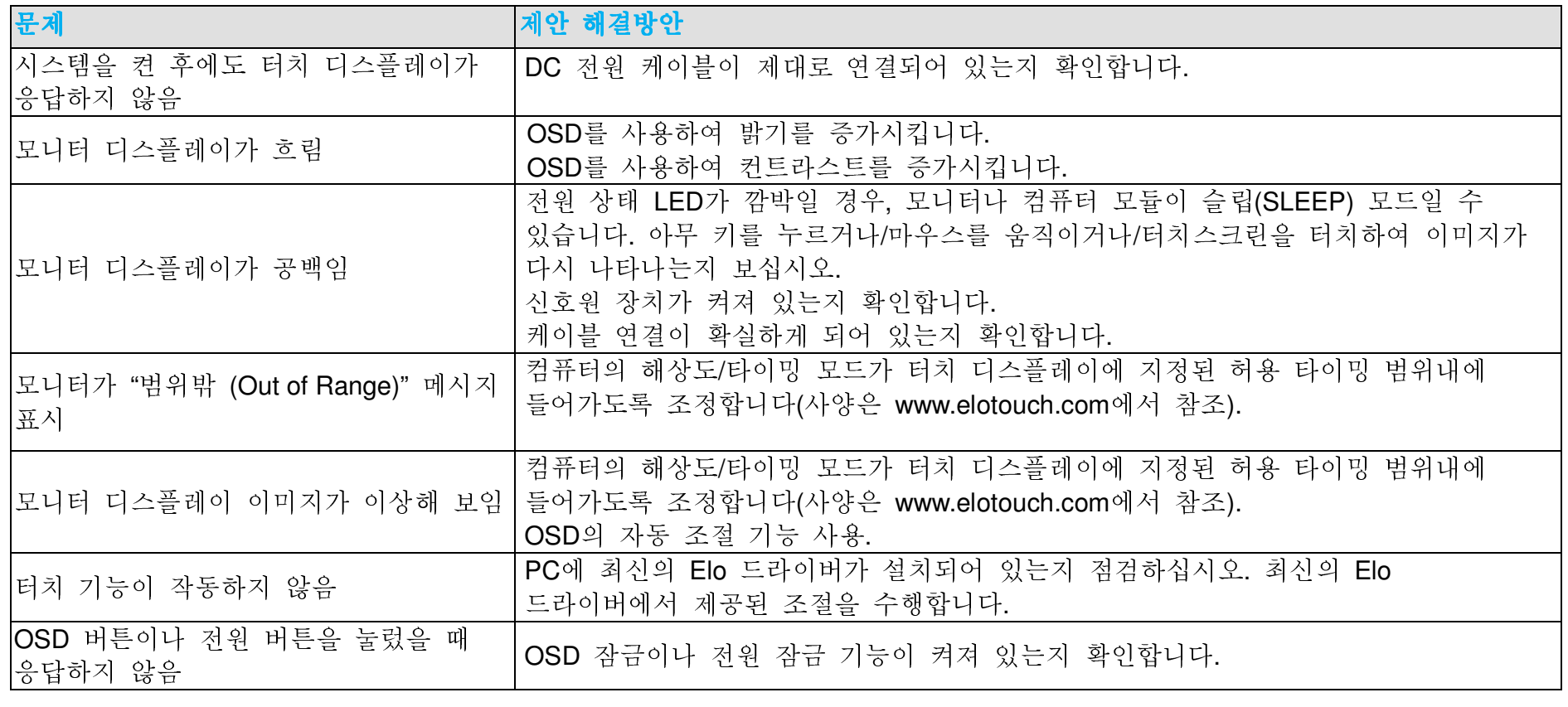

기술 지원

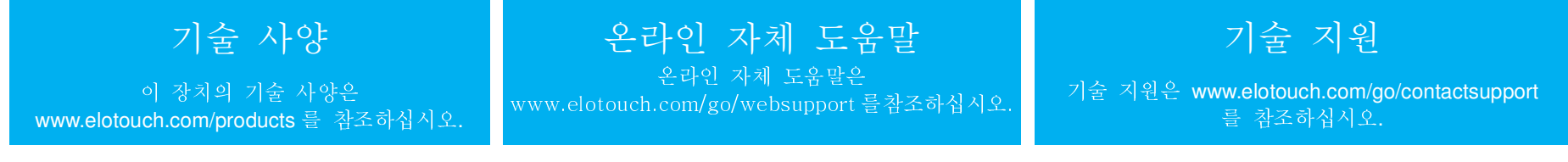

전세계 기술 지원 전화번호를 원하시면 <sup>본</sup> 사용자 지침서의 마지막 페이지를 참조하십시오.

#### 6절: 안전 및 유지보수

안전

감전 위험을 피하려면 모든 안전 지침을 따르고 터치 디스플레이나 컴퓨터 모듈을 해제하지 마십시오. 이 장치들은 사용자가<br>-수리할 <sup>수</sup> 없습니다.

설치시 Elo 웹사이트 기술 사양 장에 특정 환경적 조건을 유지하고 <sup>그</sup> 한도에서 작동되도록 <sup>해</sup> 주십시오.

취급 안내

다음 사항들은 터치 디스플레이가 최적 성능을 발휘하도록 도와 줍니다:

클리닝하기 전에 AC 전원 케이블을 분리하십시오.<br>-

디스플레이 유닛 케비넷을 세척하려면, 약한 세정제로 약간 적셔진 천조각을 사용하십시오.

유닛이 건조된 상태로 유지되는 것이 중요합니다. 유닛 안에 액체가 들어가지 않도록하십시오. 액체가 안에 들어간 경우,<br>다시 저의으 커기 저에 으라져 서비스 기수가가 자치르 거시치게 치시시오 다시 전원을 켜기 전에 유자격 서비스 기술자가 장치를 검사하게 하십시오.

스크린 표면에 흠을 <sup>낼</sup> <sup>수</sup> 있는 천이나 스폰지로 화면을 닦지 마십시오.

터치스크린을 세척할 때, 깨끗한 천이나 스폰지에 창문이나 유리 세정제를 묻혀서 사용하십시오. 절대 터치스크린에<br>레저팬르 지저 쁘리지 마시시오. 아크오 (메티, 에티 또는 이스포르핀), 히서겐, 베겐, 또는 기타 여마서 클리너르 서 세정제를 직접 뿌리지 마십시오. 알코올 (메틸, 에틸 또는 이소프로필), 희석제, 벤젠, 또는 기타 연마성 클리너를 사용하지<br>pl시시ㅇ 마십시오.

투영 정전식 터치스크린의 경우, 터치 디스플레이를 이동하거나 설치할 때 유리가 파손되는 것을 방지하기 위해 주의해서 취급하십시오.

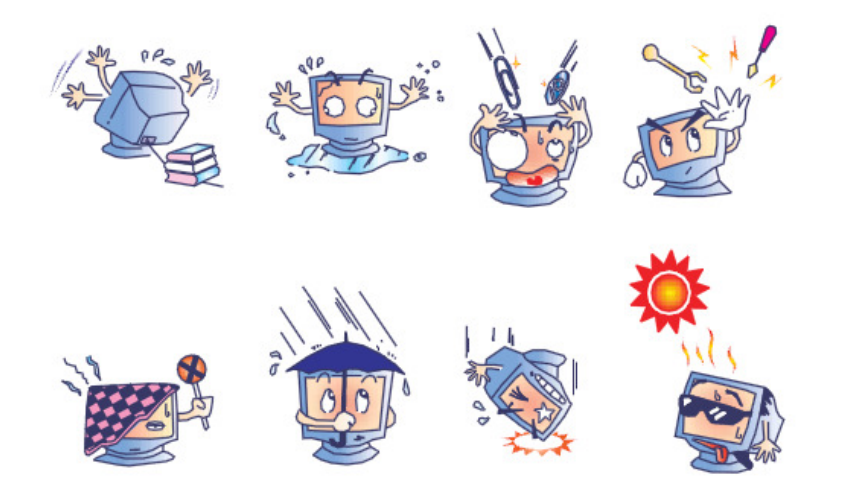

# 폐기 전기 및 전자장비 지침(WEEE)

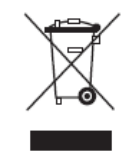

이 제품은 가정 쓰레기와 함께 처분되어서는 안됩니다. 이러한 제품은 회수해서 재활용할 <sup>수</sup> 있는 적절한 시설로 보내져야 합니다.

#### 7절: 규제 정보

## I. 전기 안전 정보

제조업체 라벨에 표시되어 있는 전압, 주파수 <sup>및</sup> 현재 요건사항들이 준수되어야 합니다. <sup>이</sup> 문서에 지정된 것과 다른 전원 소스에 연결하고 요건사항이 준수되지 않으면, 부적절한 작동, 기기의 손상, 보증효력 상실이 따를 <sup>수</sup> 있습니다.

이 기기내에는 사용자가 수리할 <sup>수</sup> 있는 부품이 없습니다. <sup>이</sup> 기기는 안전 위험으로 간주되는 위험수준의 전압을 생성합니다. 서비스는 자격있는 서비스 기술자에 의해서만 제공되어야 합니다.

장비를 <sup>주</sup> 전원장치에 연결하기 전에 설치에 관한 질문이 있으면 유자격 전기기사나 제조업체에게 연락하십시오.

## II. 방출 <sup>및</sup> 내성 정보

미국내 사용자에 대한 통지문: 이 장비는 FCC 규칙의 파트 15에 의거하여 검사되었고, 클래스 A 디지털 장치의 제한에<br>- 스키노 과소규 과조디어스님과 서민한 맨한을 임명 모리 또는 실언을 실린 것 을 맺힌 필실랜 맨턴된다. 현민감임 모 준수하는 것으로 검증되었습니다. 이러한 제한은 일반 가정 또는 상업용 설치 시 유해한 간섭에 대항하여 합리적인 보호를<br>-제공하도록 설계되었습니다. 이 장비는 무선 주파수 에너지를 생성하고, 사용하고 방출할 수 있으며, 지침에 따라 설치하고<br>시요한민 일은 같은 김민은 통신민 현맹 갤글은 믿실을 잃으킬 수 없습니다. 사용하지 않을 경우, 라디오 통신과 함께 해로운 간섭을 일으킬 <sup>수</sup> 있습니다.

캐나다내의 사용자에 대한 통지문: 이 장비는 산업 캐나다 (IC) 무선 간섭 유발 장비 규정에 의해 제정된 대로, 디지털<br>기치고부되어 무실 수용 법혼생 행렬 클랭스 A 행렬을 주소할고 있습니다. 장치로부터의 무선 소음 방출에 대한 클래스 A 제한을 준수하고 있습니다.

유럽 연합내 사용자에 대한 통지문: 제공된 전원 코드 및 기기와 함께 제공된 연결 케이블 장치만 사용하십시오. 제공된<br>--- 이 레시브 이 디크레 레레치: -김 이 디오 프로레 디피 오크디노 법혹 및 냉실법 필정 리미 이러 또는 **으** 디크 인즈 코드와 케이블을 다르게 대체하는 것은 다음 표준에 따라 요구되는 방출 및 내성에 관한 전기 안전 또는 CE 마크 인증서를<br>이번거나 거리를 나온 수 있습니다 위반하는 결과를 낳을 <sup>수</sup> 있습니다:

用户手册: 32/42/43/5543L 系列 用户手册: 32/42/43/5543L 系列 IDS<br>SW601968 修订版 G,第 27 页,共 35 页 이 정보 기술 장비(Information Technology Equipment: ITE)는 제조업체 라벨에 다음의 지침 및 표준에 의거하여 이 장비가<br>같아봐있습니… 같은 없군나라 OF 군고를 되라고 있습니 합니다. 십 같아! - 유리 포즈 FM FE222 클래스 B랜 포함되 FMO 검사받았다는 것을 의미하는 CE 마크를 가지고 있어야 합니다. <sup>이</sup> 장비는 유럽 표준 EN 55022 클래스 <sup>B</sup><sup>에</sup> 포함된 EMC 지침 2004/108/EC와 유럽 표준 EN 60950<sup>에</sup> 포함된 저전압 지침 2006/95/EC<sup>가</sup> 요구하는 CE 마크의 요건에 따라 검사받았습니다.

모든 사용자를 위한 일반 정보: 이 장비는 무선 주파수 에너지를 생성하고, 사용하고 방출할 수 있습니다. 이 지침서에 따라<br>신경되고 신용되고 있을 것을 신 길입니 공단을 맡 자 통신과 함께 공심을 올렸고 수 없습니다. 결과도 통감 같은 음성님 설치되고 사용되지 않을 경우, 이 장비는 라디오 및 TV 통신과 함께 간섭을 유발할 수 있습니다. 하지만, 특정 장소 요인이<br>같은 것들고, 특징 신청 신청생신 정신님 법생정권 없은 김신정노 보관을 잃습니다. 작용하므로, 특정 설치 상황에서 간섭이 발생하지 않을 것이라는 보장은 없습니다.

1) 방출 <sup>및</sup> 내성 요건을 만족시키려면, 사용자는 다음 사항을 반드시 준수해야 합니다:

a) 이 디지털 장치를 컴퓨터에 연결할 <sup>때</sup>, 반드시 제공된 I/O 케이블만 사용합니다.

b) 컴플라이언스를 확실시 하기 위해, 공급된 제조업체 승인 라인 코드만 사용합니다.

c) 사용자는 컴플라이언스 책임자가 명시적으로 승인하지 않은 장치에 대한 변경이나 변형은 이 장치를 작동하는<br>서용자이 권한은 무효하한 수 이다는 거우 아고 이어야 하니다. 사용자의 권한을 무효화할 <sup>수</sup> 있다는 것을 알고 있어야 합니다.

2) 이 장치가 라디오, TV 수신 또는 다른 장비와 간섭을 유발하는 것처럼 보일 경우:

a) 장치를 켜고 <sup>꺼</sup> 보아 방출의 원천을 확인합니다.

이 장치가 간섭을 유발한다고 검증될 경우, 다음과 같은 방법을 사용하여 간섭을 교정해 보십시오:

i) 영향받은 수신기로부터 <sup>이</sup> 디지털 장치를 멀리 옮깁니다.

ii) 영향받은 수신기로부터 디지털 장치의 위치를 바꾸어(돌려) 봅니다.

iii) 영향받은 수신기의 안테나의 방향을 바꿉니다.

iv) 디지털 장치를 다른 AC 콘센트에 꽂아 디지털 장치와 수신기가 다른 브랜치 회로에 위치하도록 합니다.

- v) 디지털 장치가 사용하지 않는 모든 I/O 케이블의 연결을 해제하고 제거합니다.( 연결이 끊어지지 않은 I/O 케이블은 잠재적인 <sup>고</sup> RF 방출의 원천입니다.)
- vi) 디지털 장치를 접지된 콘센트에만 꽂습니다.AC 어댑터 플러그를 사용하지 마십시오.(라인 코드 접지선을<br>- 게거하거나 전다하며 PE 바추 궤베이 오라가 스 이고 사용가에 대체 친며져 스크 의허으 가하 스 이스니 제거하거나 절단하면 RF 방출 레벨이 올라갈 수 있고 사용자에 대해 치명적 쇼크 위험을 가할 수 있습니다.)<br>-

추가 도움이 필요하시면, 딜러, 제조업체 또는 경험있는 라디오/TV 기술자에 문의하십시오.<br>.??//?//2/E5/?! 종께 IDS

用户手册: 32/42/43/5543L 系列

본 터치 디스플레이 대해서 다음과 같은 인증서와 마크가 발행되었거나 인가되었습니다:

- 아르헨티나 S-Mark
- 호주 RCM
- 캐나다 CUL, IC
- 중국 CCC
- 유럽 CE
- 일본 VCCI
- 한국 KCC,
- •e-Standby
- 멕시코 CoC
- 러시아 EAC
- 대만 BSMI
- 미국 FCC, UL

#### IV. 중국 RoHS

중국법(전자 정보 제품이 초래하는 오염 관리 행정)<sup>에</sup> 따라, 아래 섹션은 <sup>이</sup> 제품이 포함할 수도 있는 독성 <sup>및</sup>/또는 위험 물질의 이름과 양을 열거하고 있습니다.

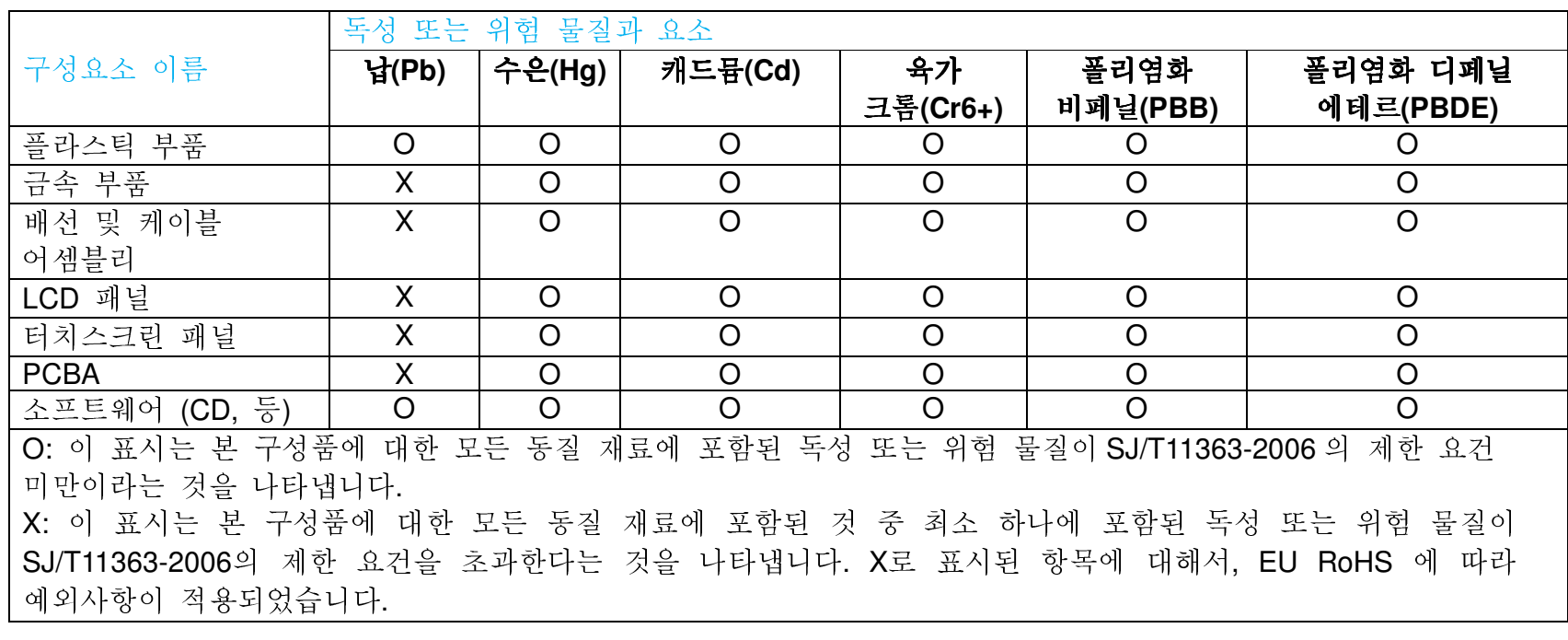

# 기호 설명

(1). SJ/T11364-2006 요건에 의거, 전자 정보 제품은 다음과 같은 공해 관리 로고로 표시되어 있습니다. 이러한 제품에 대한 환경친화 사용 기간은 10년입니다. 이 제품은 아래에 나와 있는 일반 작동 조건하에서 누출되거나 변형되지 않으므로 어떠한<br>시기회 회전 공개, 신개 신개 또는 과신생 개회 소개도 과거과 있으 깊임님과 심각한 환경 공해, 신체 상해 또는 자산에 대한 손해도 끼치지 않을 것입니다.

작동 온도:0-40 /습도:20%-80% (비응축).

보관 온도:-20~60 /습도:10%~90% (비응축).

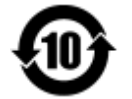

(2). 본제품이 지방법에 따라 재활용/재사용되는 것이 권장됩니다. <sup>이</sup> 제품을 생각없이 아무렇거나 버려서는 안됩니다.

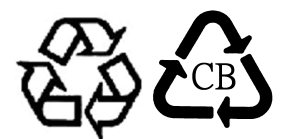

# V. 모니터 사양

- 전기 등급**:** 입력: 100 240VAC, 50/60Hz, 2.5A
- 작동 조건: 조건**:** 온도: 0°C - 40

습도: 20% - 80% (비응축)

고도: 0 - 3,658m

보관 조건: 조건**:** 온도: -20°C - 60°C

습도: 10% - 90% (비응축)

고도: 0 - 12,192m

#### 8절: 보증 정보

보증 정보에 대해서는 <mark>https://www.elotouch.com/support/warranty</mark> 로 가주십시오.<br>-

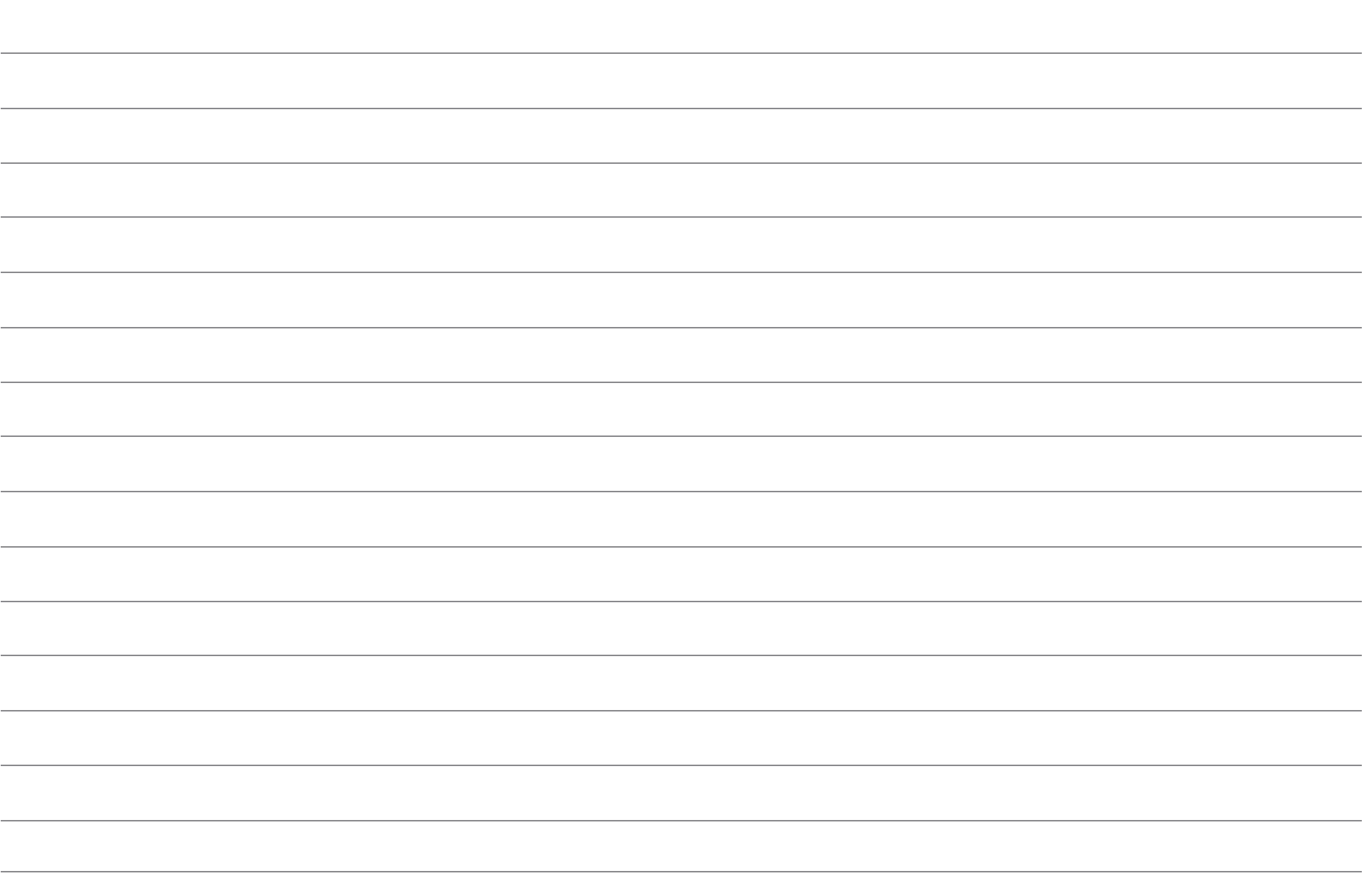

#### **www.elotouch.com**

다음에 관한 최신의 정보를 얻을 <sup>수</sup> 있습니다...

- $\bullet$ 제품 정보
- 사양
- $\bullet$ ● 다가오는 행사<br>
- $\bullet$ ● 보도 자료<br>-
- $\bullet$ ● 《소프트웨어 드라이버<br>→

Elo의 광범위한 터치 솔루션에 대해 <sup>더</sup> 알고 싶으시면 저희의 웹사이트 www.elotouch.com<sup>을</sup> 방문하시거나 가까운 사무실로 연락해 주십시오.

북미전화 800-ELO-TOUCH전화 +1-408-597-8000팩스 +1-408-597-8050customerservice@elotouch.com

미 - 아테朝양 아테朝양 - 아테朝양 - 아테朝양 - 아테이카 - 라틴 아메리카<br>이 아이 아테리 아이아 - 이 아이아 - 이 아이아 - 이 아이아 - 이 아이아 - 이 아이아 - 이 아이아 - 이 아이아 - 이 아이아 - 이 아이아 - 이 아이아 - 이 아이아 - 이 아이아 -전화 +32(0)16 70 45 00 전화 +86(21)3329 1385 전화 786-923-0251<br>팩스 +32(01)6 70 45 49 제스 +86(21)3329 1400 제스 팩스 305-931-0124 팩스 +32(01)6 70 45 49 팩스 +86(21)3329 1400 팩스 305-931-<sup>0124</sup>

EloSales.LATAM@elotouch.com<br>www.elotouch.com

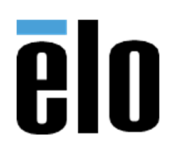